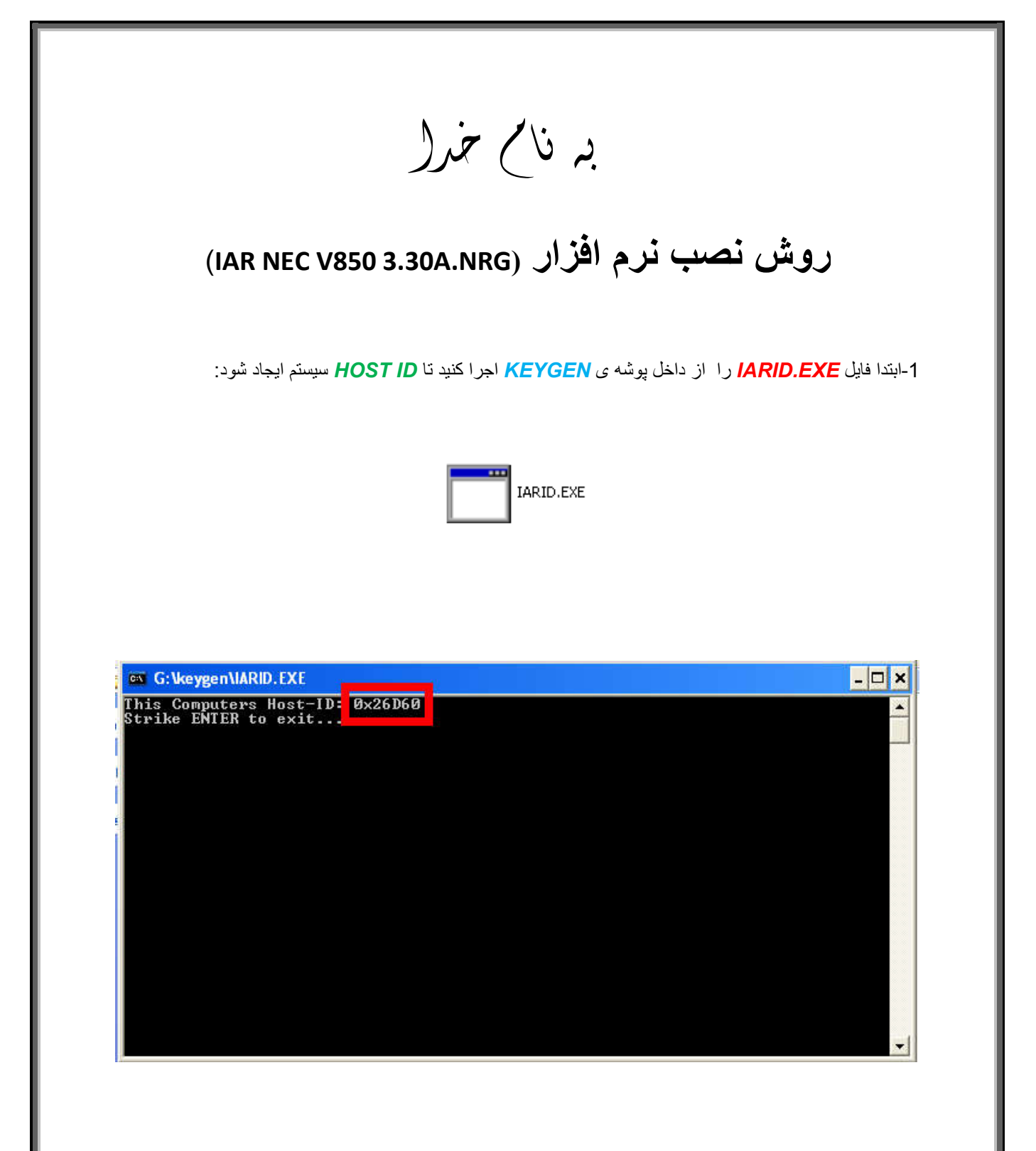

-2فایل *EXE.IARKG* را اجرا کرده و از طریق آن *KEY LICENSE* و *ID HOST* را ایجاد کنید و نوع *product* را تغییر دھید:

**\*نکتھ:توجھ کنید کھ نوع چینش حروف در** *ID HOST* **ھمانند***ID HOST* **ایجاد شده در** *EXE.IARID* **باشد.(بھ حروف بزرگ و کوچک توجھ کنید!)** 

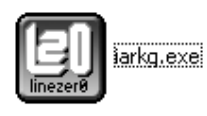

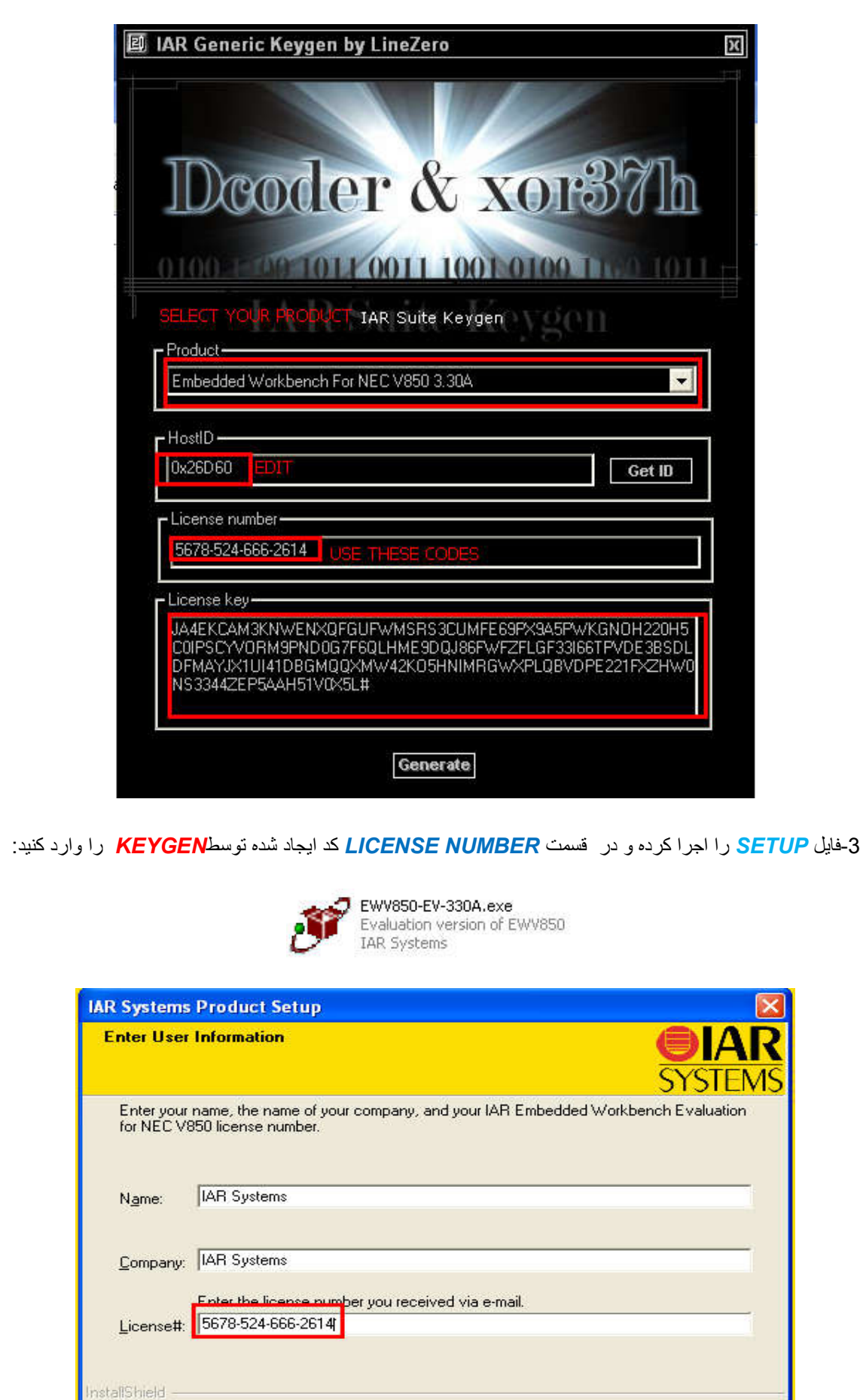

 $\leq$  Back

 $Next$ 

Cancel

4-در فسمت بعد LICENSE KEYرا از KEYGEN کیی کرده و در SETUP وارد کنید:

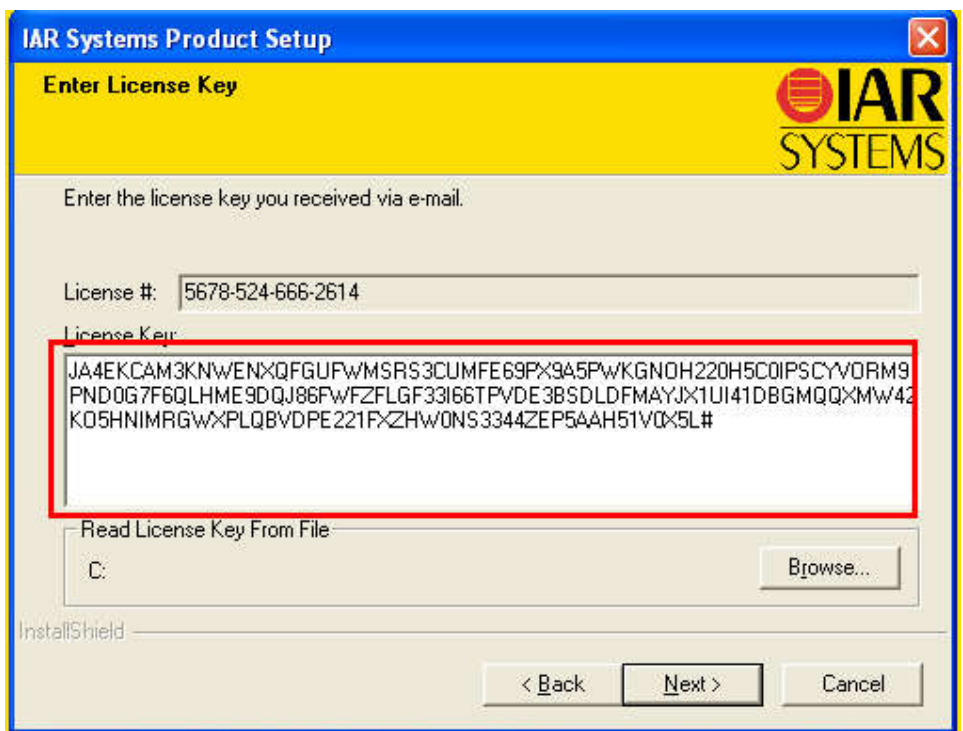

\* بر مامه قابل استفاده برای شاکار بر عزیز می باشد\*<br>\* بیمان اکترونیک\*

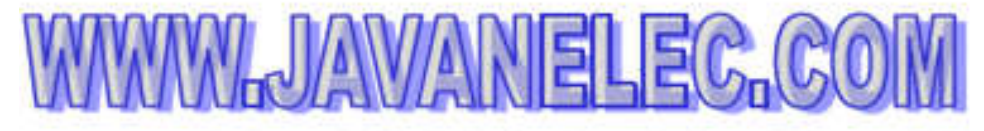

TEL: 66728460 & 66712719 **FAXX: 66711319** 

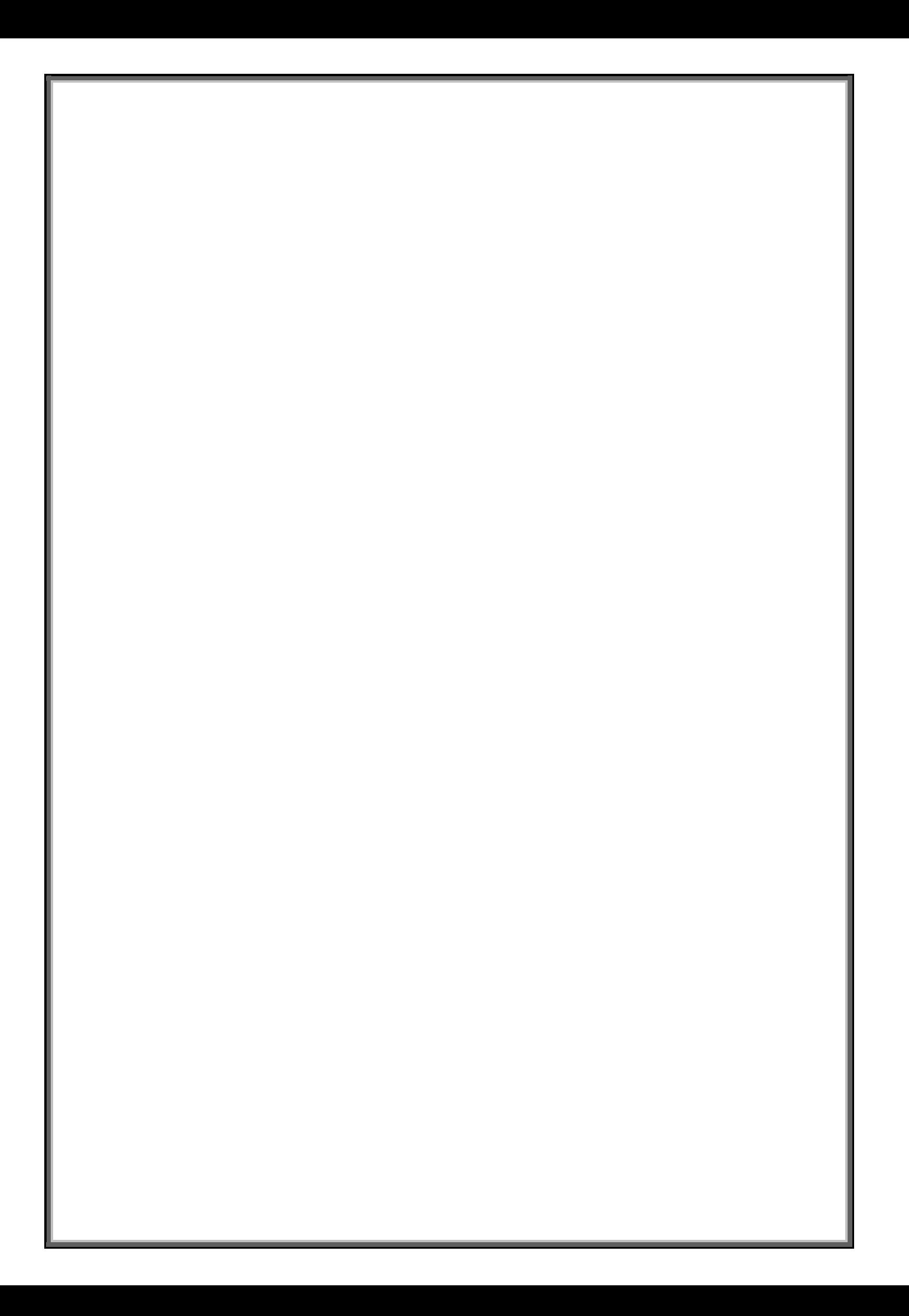